## Kurzbeschreibung zur TEC Integrator Webseite

Gehe zur Integrator Webseite: https://integrator-old.tecel.ru/?lang=en

- 1. Cars anklicken
- 2. Hersteller auswählen

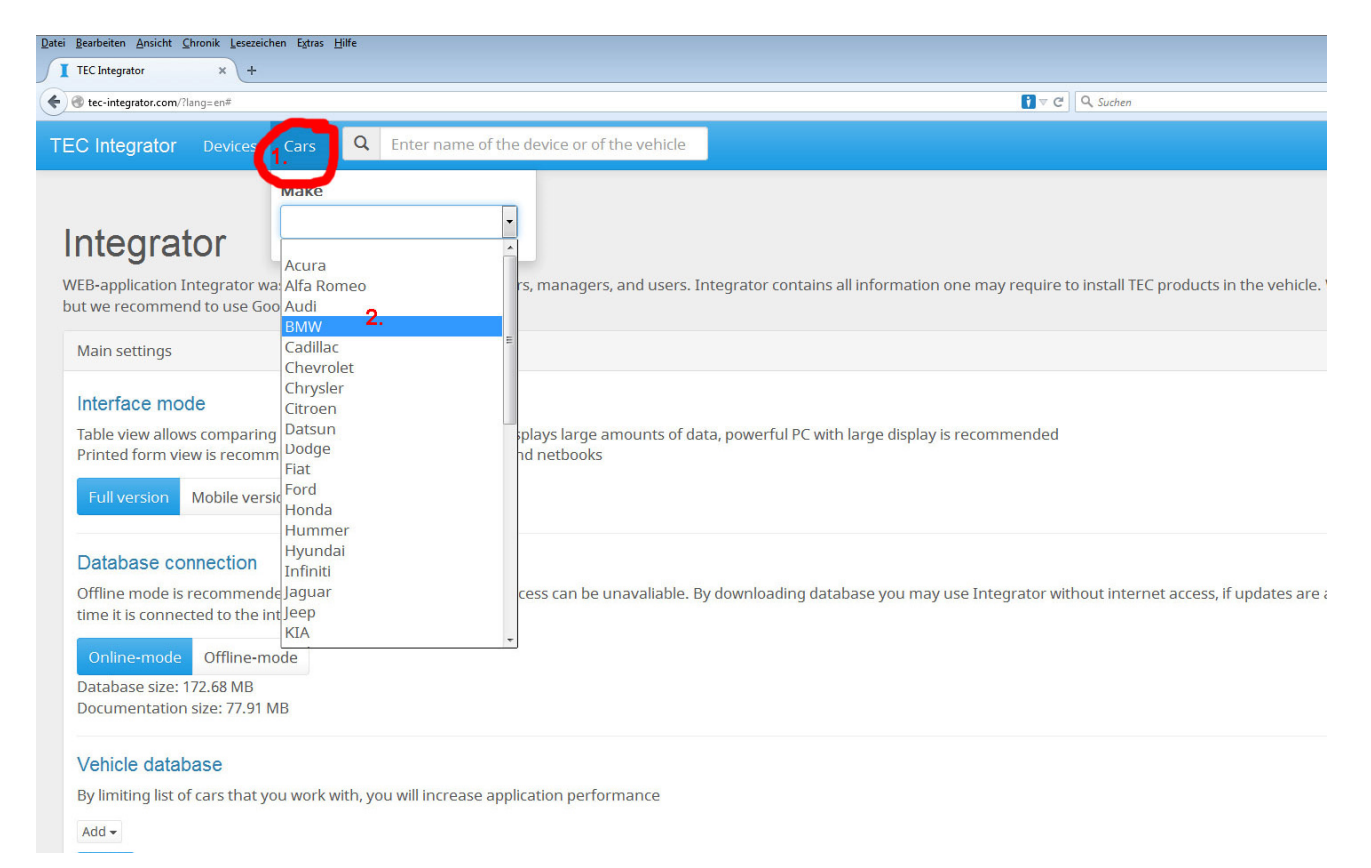

3. Model, Baujahr und Ausstattung wählen, open klicken – wählbare Fahrzeugvarianten sind kompatibel

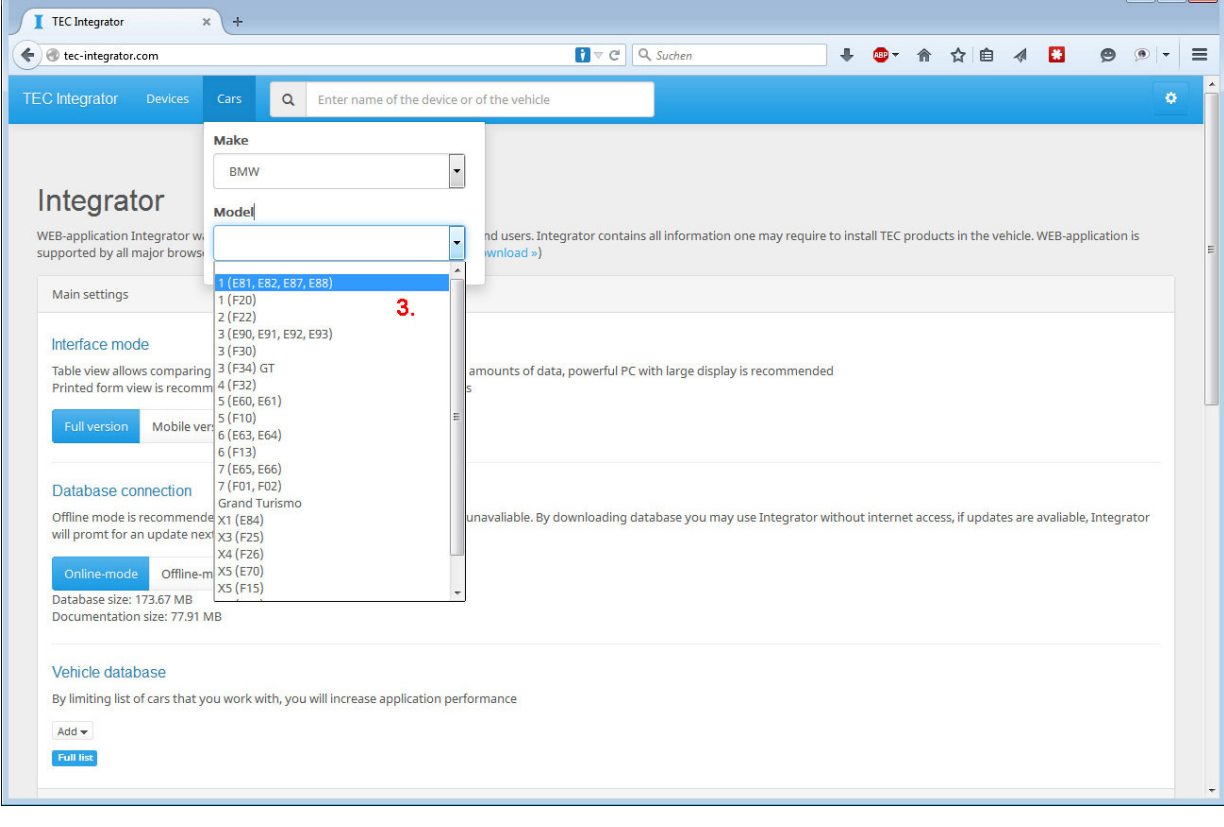

## Kurzbeschreibung zur TEC Integrator Webseite

4. Diese Seite öffnet sich, die Links unter Connections (CAN 1 - CAN A) führen zu weiteren Informationen

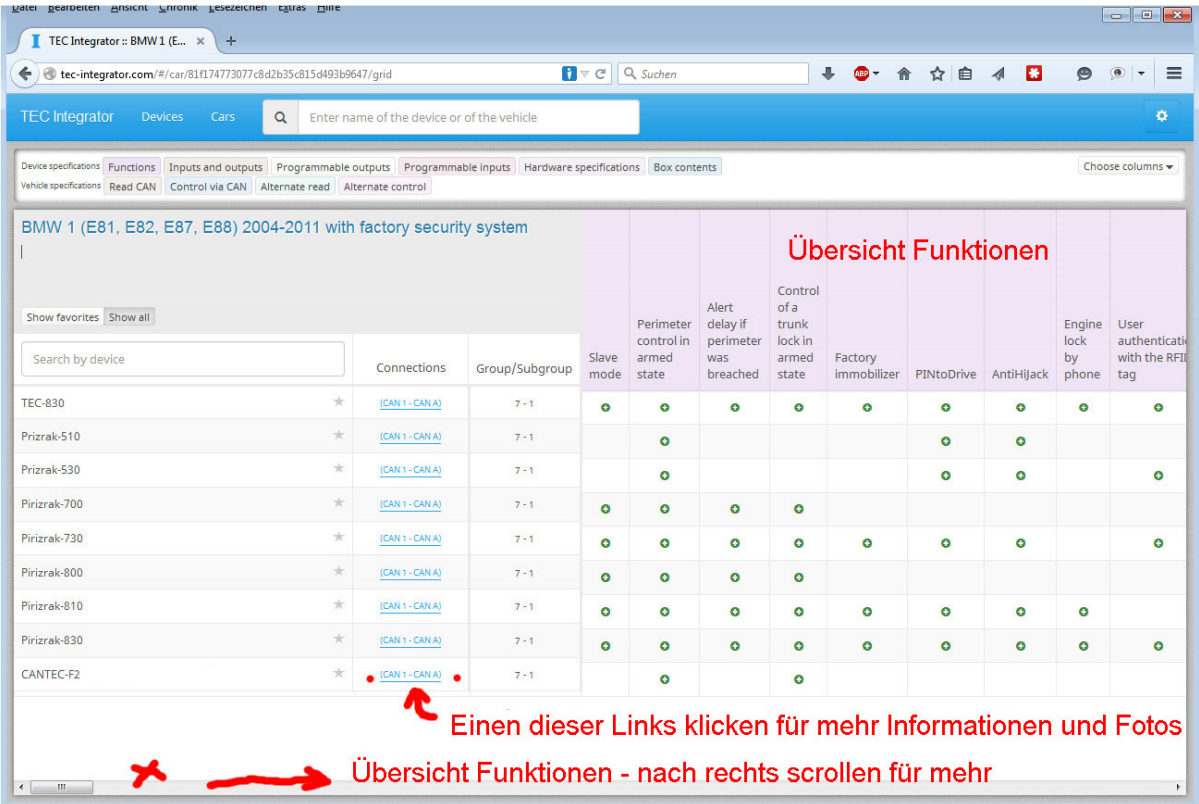

Nach anklicken der blauen Links finden sich solche Fotos und Infos zur Unterstützung bei der Installation

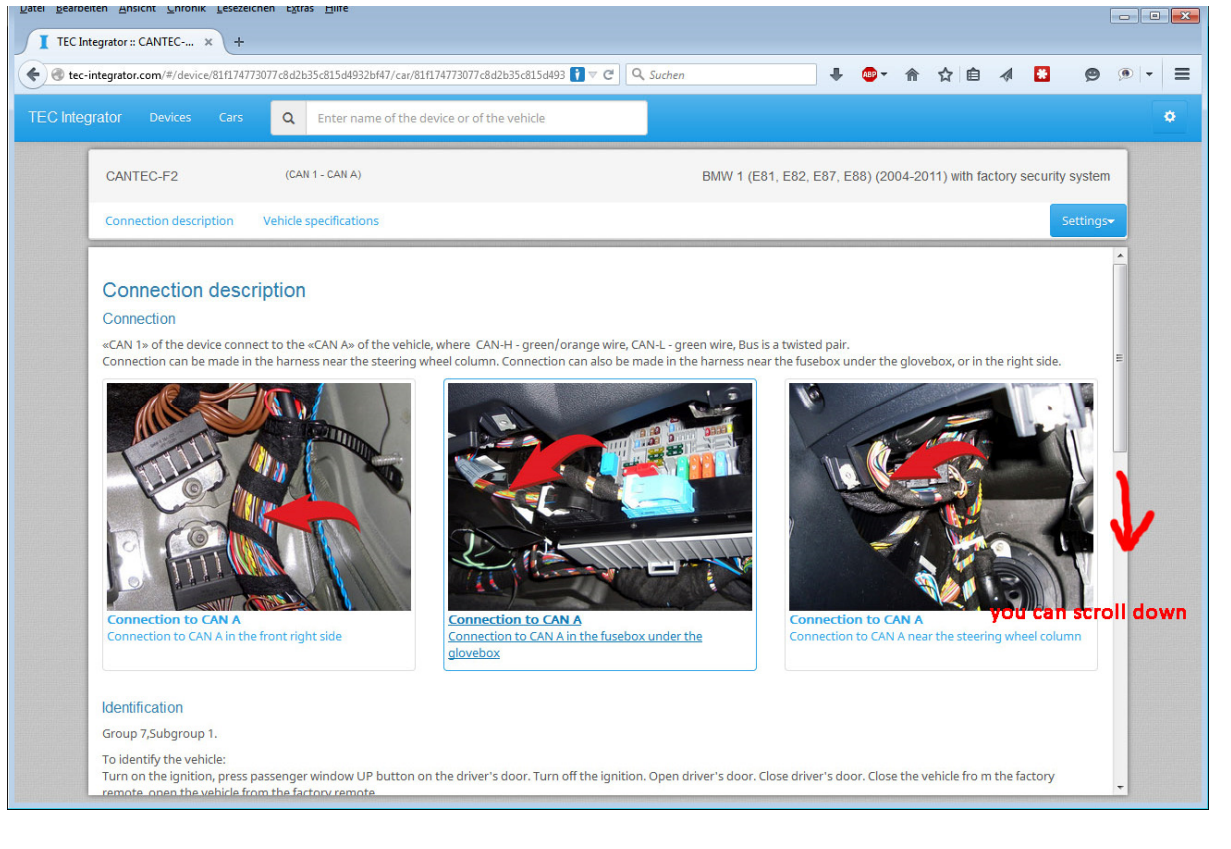